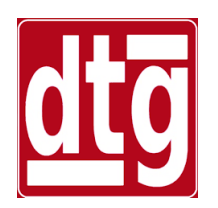

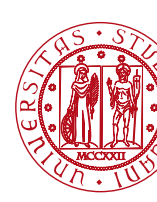

### **Introduction to the Control System Toolbox (CST)**

#### **Riccardo Antonello**

(riccardo.antonello@unipd.it)

#### **Giulia Michieletto**

(giulia.michieletto@unipd.it)

Dipartimento di Tecnica e Gestione dei Sistemi Industriali

Università degli Studi di Padova

4 Marzo 2024

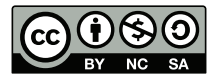

*This work is licensed under a Creative Commons Attribution-NonCommercial-ShareAlike 4.0 International License* 

## **Outline**

- Time domain analysis of LTI models
	- − Impulse, step, natural responses
	- − Forced response to generic input
- Frequency domain analysis of LTI models
	- − Bode & Nyquist plots
- Stability analysis of LTI models
	- − Poles & zeros
	- − Root locus
	- − Stability margins
- Model discretization
- Control design by state-space methods

CST routines for time response analysis:

- ⤷ **impulse** : impulse response.
- ⤷ **step** : unit step response.
- ⤷ **initial** : natural response to specified ICs.
- ⤷ **lsim** : response to generic input and ICs.

Note: when invoked without specifying any return parameter, they show the results on an *interactive plot*.

Impulse response

$$
G(s) = \frac{Y(s)}{U(s)} = \frac{5}{s+2} \qquad \Longrightarrow \qquad g(t) = 5e^{-2t}
$$

% display the impulse response % on an interactive plot figure; impulse(sysG); grid on;

The plot generated by **impulse** is an interactive plot (*right-click* on it to access useful information related to the response).

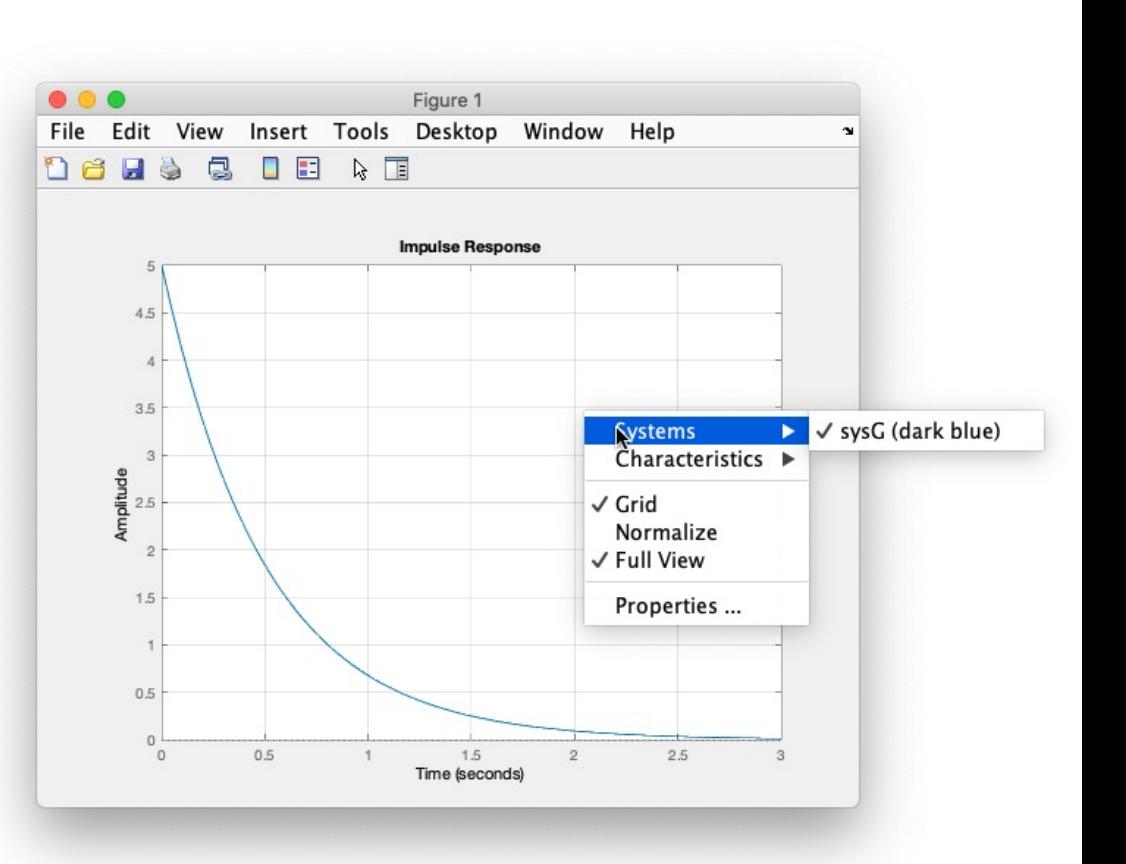

Impulse response

$$
G(s) = \frac{Y(s)}{U(s)} = \frac{5}{s+2} \qquad \Longrightarrow \qquad g(t) = 5e^{-2t}
$$

% returns the impulse response q evaluated at the time instants t % (automatically determined by impulse; can be specified as 2nd argument)  $[a, t] = \text{impulse}(\text{sysG})$ ;

```
% compare result with expected analytical response
ga = 5 * exp(-2*t);
```

```
figure;
plot(t, q, 'b, -');
hold on:
plot(t, ga, 'r');grid on;
xlabel('Time [s]');
title('sysG - impulse response');
legend('with impulse', 'analytical response');
```
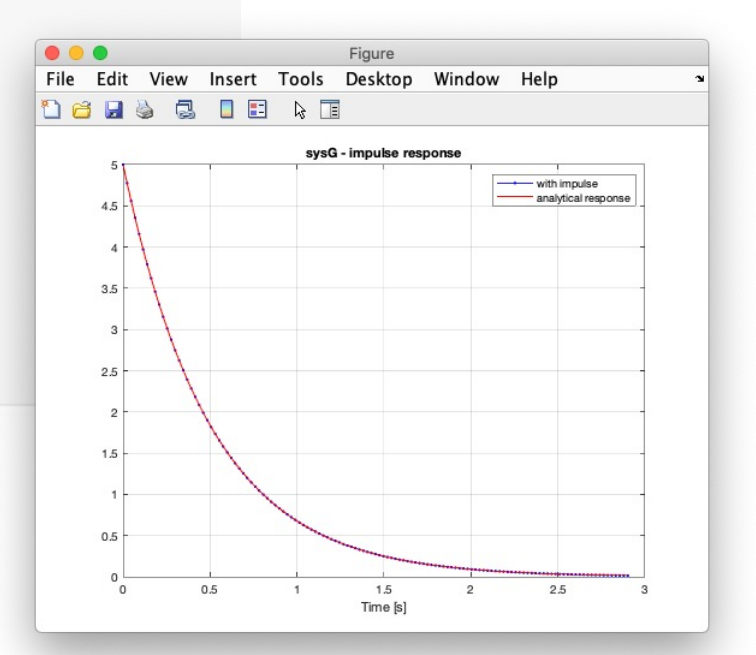

Step response

$$
G(s) = \frac{Y(s)}{U(s)} = \frac{5}{s+2}
$$

$$
\sum y(t) = \frac{5}{2} \left( 1 - e^{-2t} \right)
$$

% display the step response % on an interactive plot figure; step(sysG); grid on;

The plot generated by **step** is an interactive plot (*right-click* on it to access useful information related to the response).

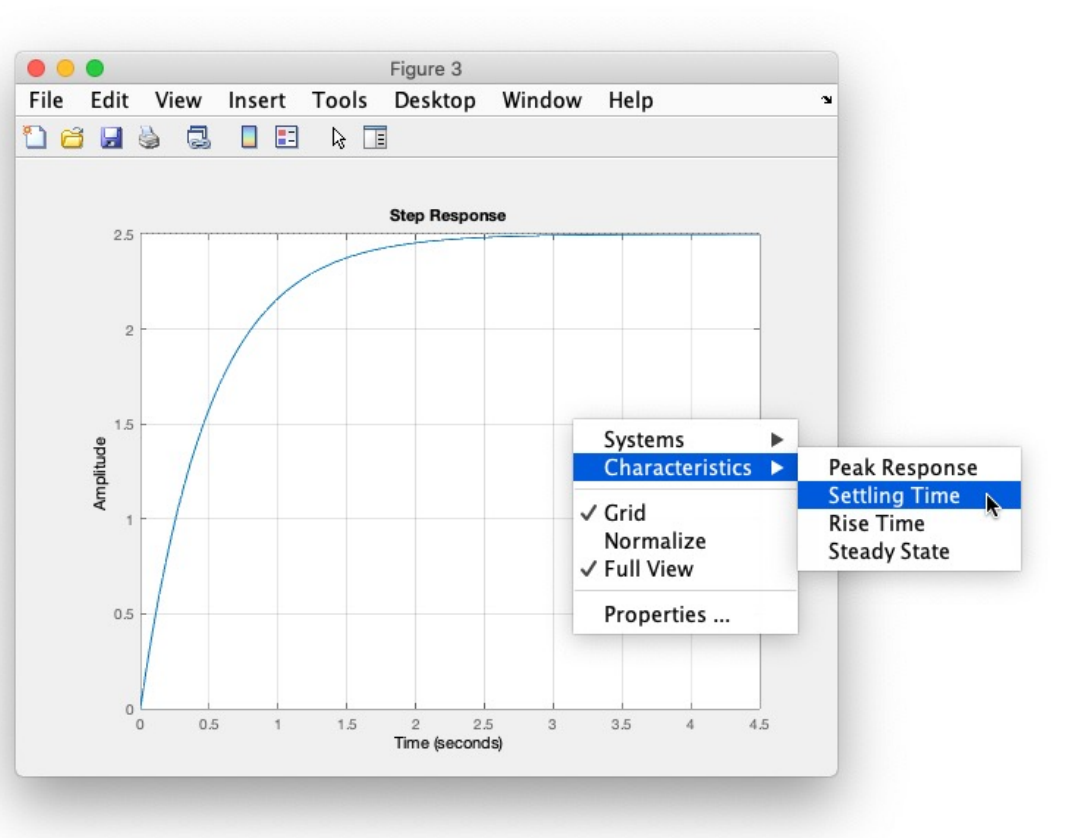

 $G(s) = \frac{Y(s)}{I(f(s))}$  $U(s)$ = 5 *s* + 2 Step response  $y(t) = \frac{5}{5}$ 2  $(1 - e^{-2t})$ 

% returns the impulse response y evaluated at the time instants t % (automatically determined by step; can be specified as 2nd argument)  $[y, t] = step(sysG);$ 

```
% compare result with expected analytical response
ya = (5/2)*(1-exp(-2*t));
```

```
figure;
plot(t, y, 'b,-');
hold on;
plot(t, ya, 'r');xlabel('Time [s]')title('sysG - unit step response');
legend('with step', 'analytical response');
grid on;
```
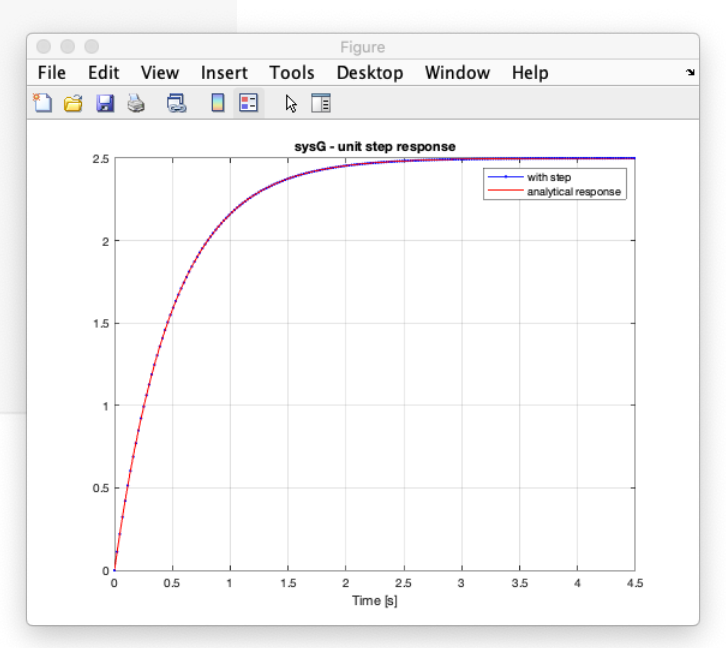

Step response

$$
G(s) = \frac{Y(s)}{U(s)} = \frac{5}{s+2} \qquad \Longrightarrow \qquad y(t) = \frac{5}{2} \left( 1 - e^{-2t} \right)
$$

Use dcgain to get the DC gain of an LTI model:

 $dcgain(sysG)$ 

 $ans = 2.5000$ 

Use stepinfo to get other relevant information regarding the step response :

stepinfo(sysG)

 $ans = struct with fields:$ RiseTime: 1.0985 SettlingTime: 1.9560 SettlingMin: 2.2613 SettlingMax: 2.4999 Overshoot: 0 Undershoot: 0 Peak: 2.4999 PeakTime: 5.2729

#### Use **dcgain** and **stepinfo** to obtain step response information in a programmatic way.

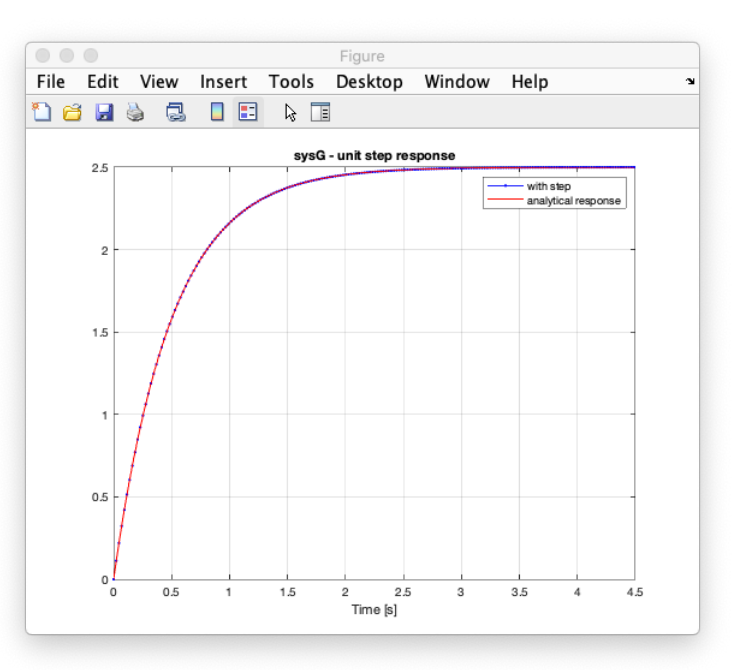

For the evaluation of the *natural response*, the model must be converted into state-space form.

$$
G(s) = \frac{Y(s)}{U(s)} = \frac{5}{s+2}
$$

Ordinary differential equation (ODE)

$$
\frac{dy(t)}{dt} + 2y(t) = 5u(t)
$$

State-space model

$$
\bigcup
$$

 $\sqrt{ }$ 

 $\int$ 

 $\left\lfloor \right\rfloor$ 

$$
\frac{dx(t)}{dt} = -2x(t) + 5u(t)
$$

$$
y(t) = x(t)
$$

R. Antonello 8

Natural response

$$
\frac{dx(t)}{dt} = -2x(t) + 5u(t)
$$

$$
y(t) = x(t)
$$

 $y(t) = e^{-2t}x(0)$ 

% ss realization  $A = -2$ ;  $B = 5$ ;  $C = 1$ ;  $D = 0$ ;  $sysG = ss(A, B, C, D)$ ;

```
% display the natural ouput response
% on an interative plot
x0 = 5; % initial state
figure;
initial(sysG, x0);
grid on:
```
The plot generated by **initial** is an interactive plot (*right-click* on it to access useful information related to the response).

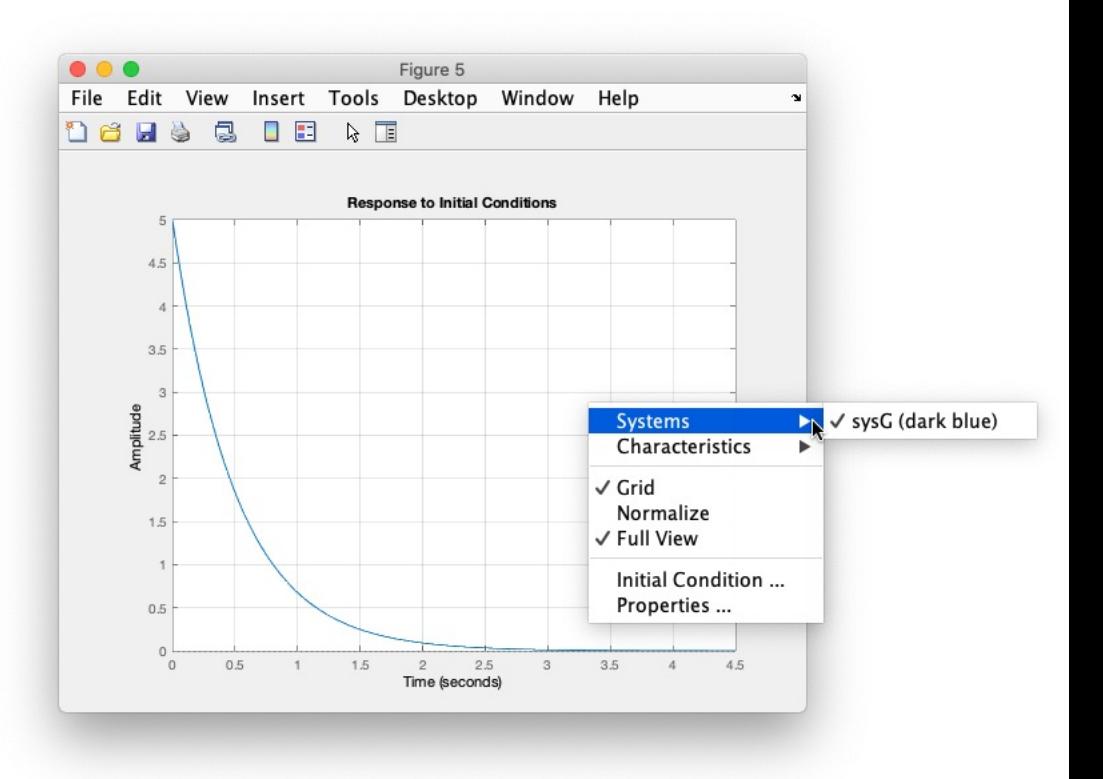

 $\sqrt{ }$ 

 $\int$ 

 $\left\lfloor \right\rfloor$ 

```
\sqrt{ }\int\left\lfloor \right\rfloordx(t)dt
              =-2x(t)+5u(t)y(t) = x(t)Natural response
                                                              y(t) = e^{-2t}x(0)
```
% returns the natural response yn evaluated at the time instants t % (automatically determined by initial; can be specified as 2nd argument) [yn, t] = initial(sysG,  $x0$ );  $\circ\circ\circ$ 

```
% compare result with expected analytical response
yna = C*exp(-2*t)*x0;
```

```
figure;
plot(t, yn, 'b,-');
hold on;
plot(t, yna, 'r');xlabel('Time [s]')title('sysG - natural response');legend('with initial', 'analytical response');
grid on;
```
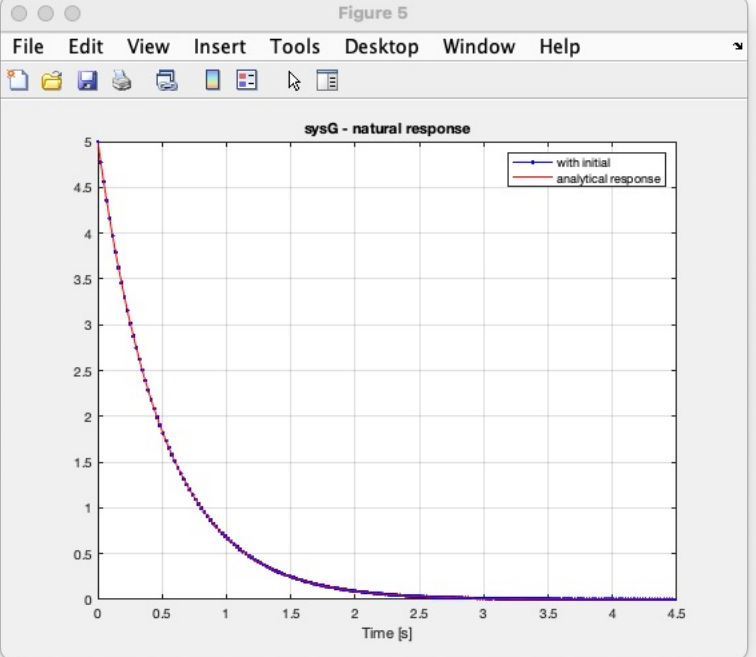

Use **lsim** to obtain the response to a generic input  $u(t)$  and IC  $x(0)$ .

```
t = 0:0.1:15;
                % time instants
                % input signal (alt.: use "gensig")
u = sin(2*t):
x0 = 0;
                % init state
% display the forced response
% on an interactive plot
figure;
lsim(sysG, u, t, x0);grid on;
% returns the forced response y
% evaluated at the time instants t
y = \text{lsim}(sysG, u, t, x0);figure;
plot(t, u, 'k--');hold on;
plot(t, y, 'b');
xlabel('Time [s]')title('sysG - forced response');
legend('input', 'output');
grid on;
```
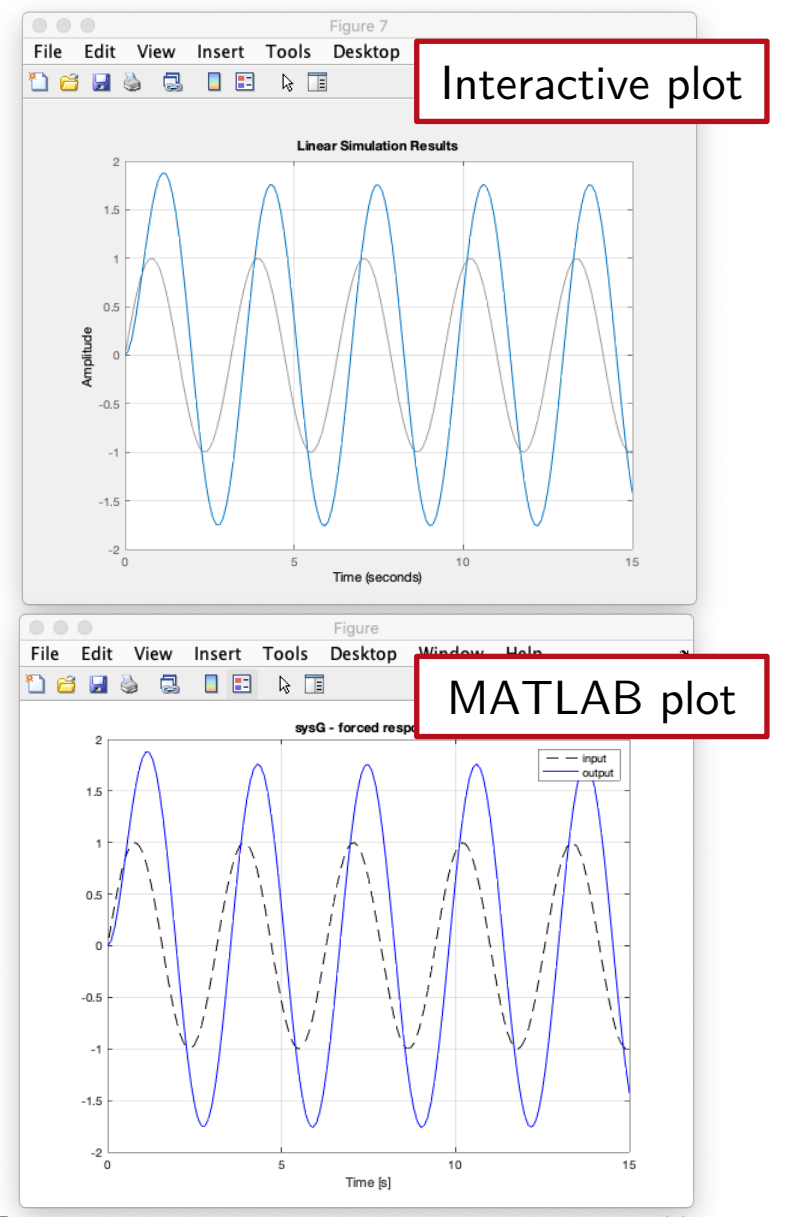

CST routines for frequency response analysis:

- ⤷ **freqresp** : frequency response value at specified frequency points.
- ⤷ **bode** : Bode plot.
- ⤷ **nyquist** : Nyquist plot.

Note: when invoked without specifying any return parameter, the bode and nyquist routines show the results on an *interactive plot*.

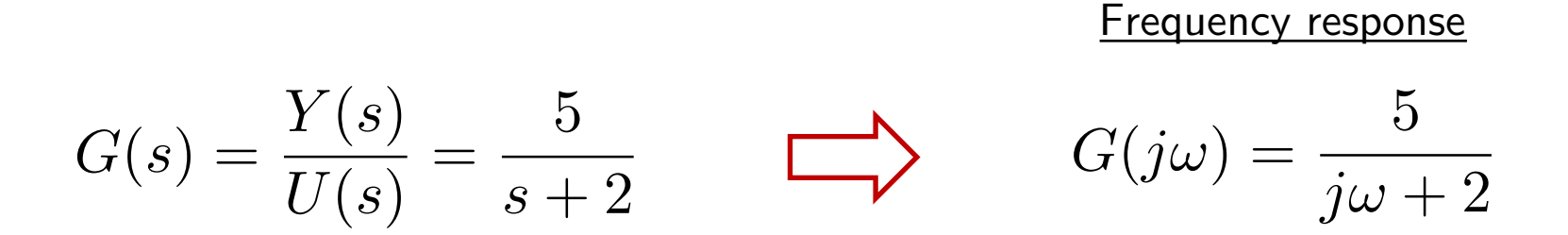

% freq points (uniformly spaced in log scale)  $w = \text{logspace}(-1, 1, 100)$ ;

% evaluate the frequency response (alternative: use evalfr)  $\text{frG} = \text{frequency}(sysG, w);$ 

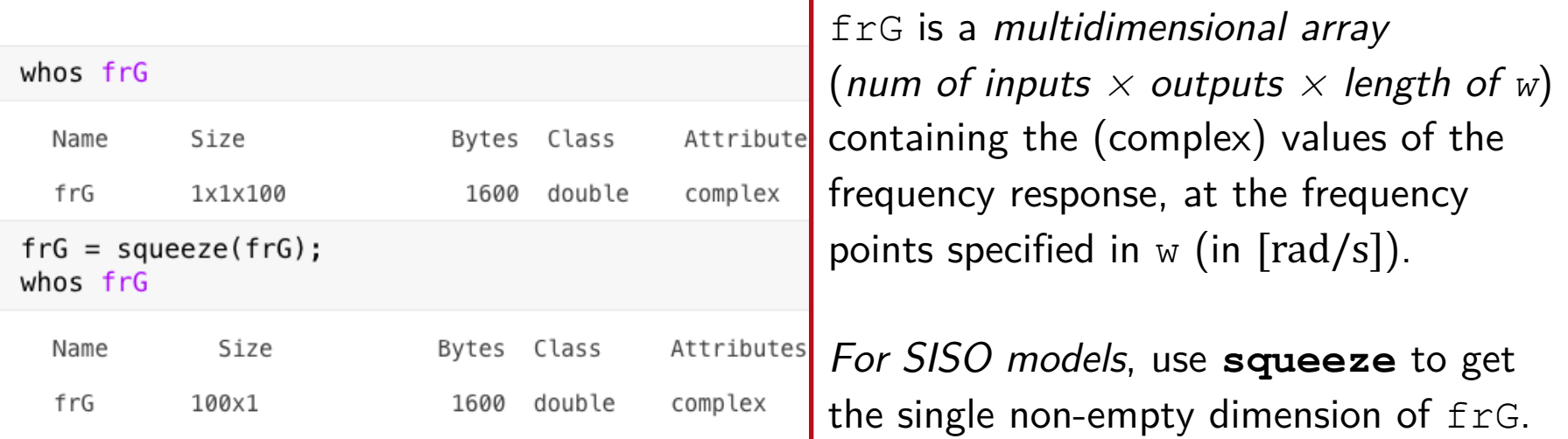

The *Bode plot* can be obtained by plotting the frequency response  $f \circ f$  vs frequency w in *semilogarithmic scale*:

```
% get magnitude and phase
magG = abs(frG);phaG = angle(frG);
% convert to dB and deg units
magG dB = 20 * log10 (magG);
phaG deg = phaG * 180/pi;
% Bode plot
figure;
subplot(2,1,1);semilogx(w, magG_dB);ylabel('Magnitude [dB]');
xlabel('Frequency [rad/s]');
grid on;
subplot(2,1,2);semilogx(w, phaG_deg);ylabel('Phase [deg]');
xlabel('Frequency [rad/s]');
grid on;
```
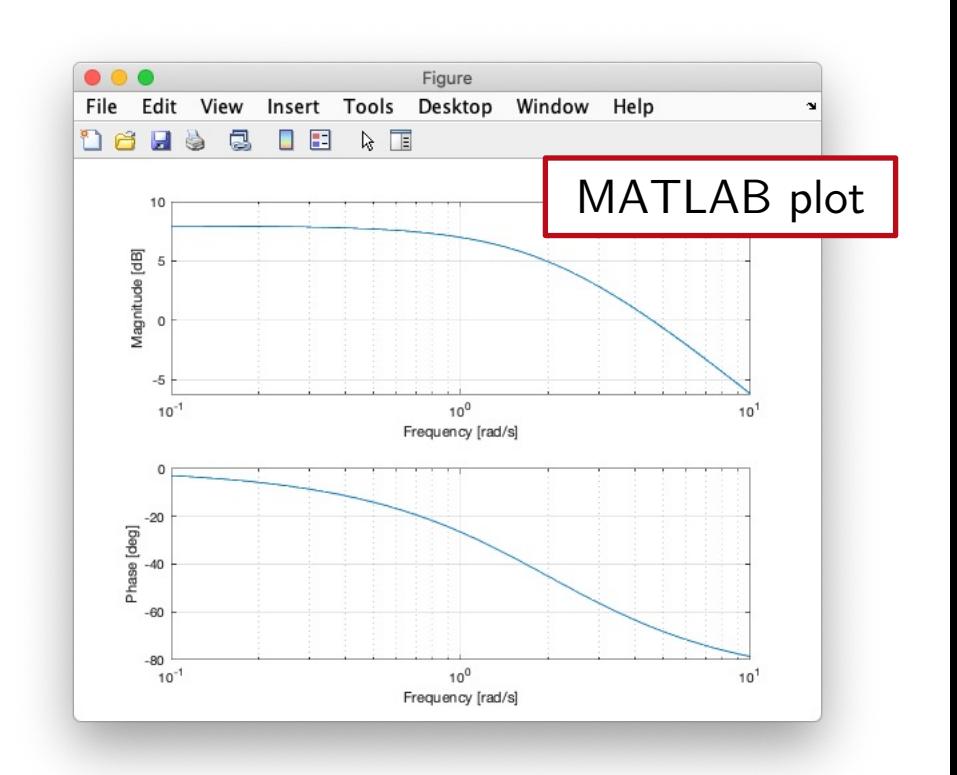

#### More immediate method: use **bode** routine.

```
% display the Bode diagram on an interactive plot
figure;
bode(sysG);% get the frequency response (mag [absolute value] + phase [deq])
% evaluated at the freq points w (in [rad/s])
[magG, phaG deg] = bode(sysG, w);
```
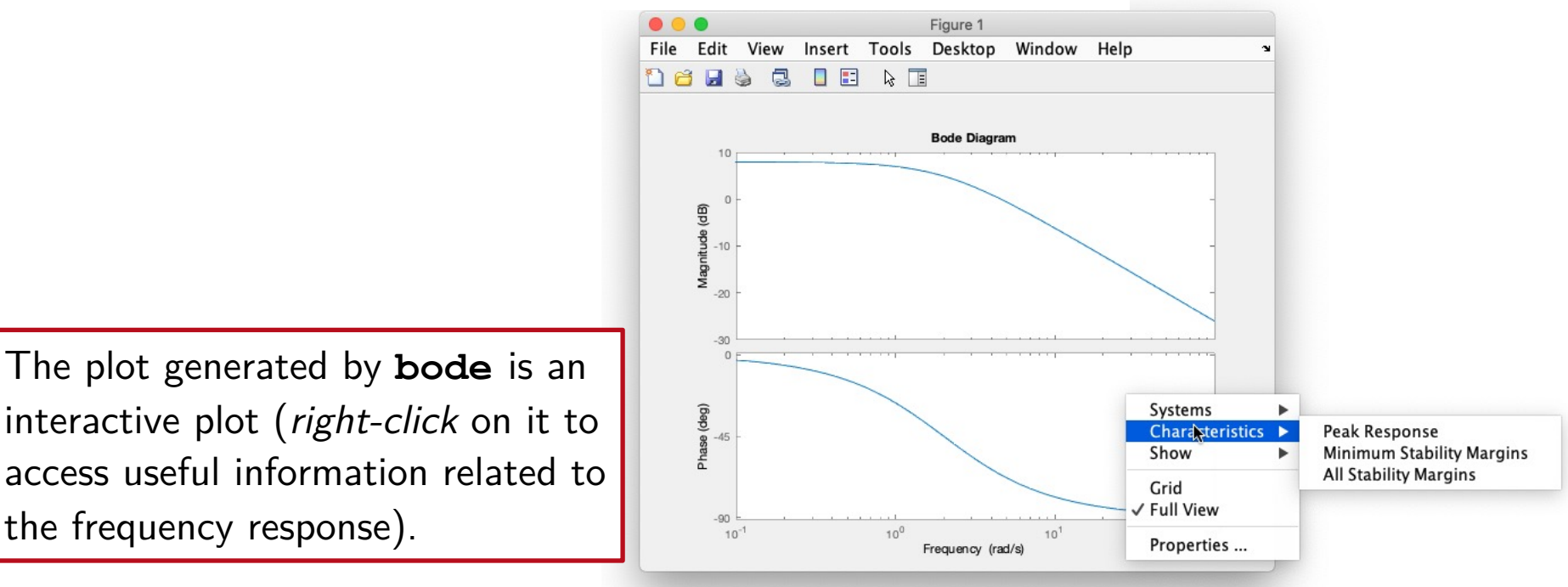

R. Antonello **Introduction to the CST** 15

No routines are provided for sketching the *asymptotic* Bode plot – it is necessary to resort to 3<sup>rd</sup> party contributions <sup>(1)</sup>. Figure

**bodeasymp** routine

asymptotic Bode plot with "bodeasymp" routine ℁ figure; bodeasymp(sysG);

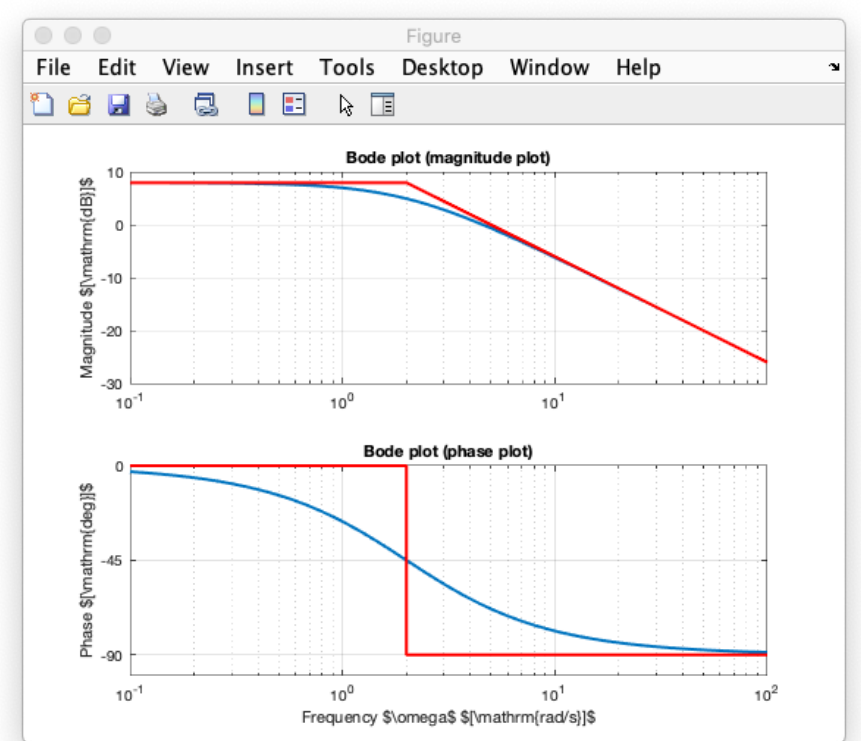

#### (1) Consult www.mathworks.com/matlabcentral/

No routines are provided for sketching the *asymptotic* Bode plot – it is necessary to resort to 3<sup>rd</sup> party contributions (1). Figure

**bode\_asymptotic** routine

```
asymptotic Bode plot with "bode_asymptotic" routine
[numG, denG] = tfdata(sysG, 'v');
figure;
bode asymptotic(numG, denG);
```
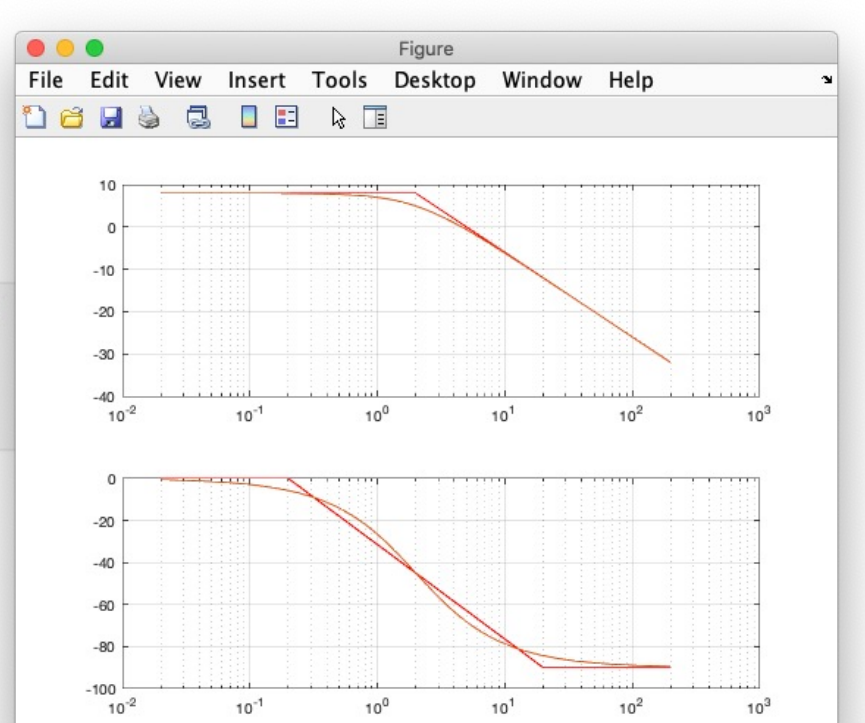

#### (1) Consult www.mathworks.com/matlabcentral/

#### For Nyquist plot, use **nyquist** routine:

```
% display the Nyquist diagram on an interactive plot
figure:
nyquist(sysG);
% get the the real/imag part of the frequency response
% evaluated at the freq points w (in [rad/s])
[Reg, ImG] = nyquist(sysG, w);
```
The plot generated by **nyquist** is an interactive plot (*right-click* on it to access useful information related to the frequency response).

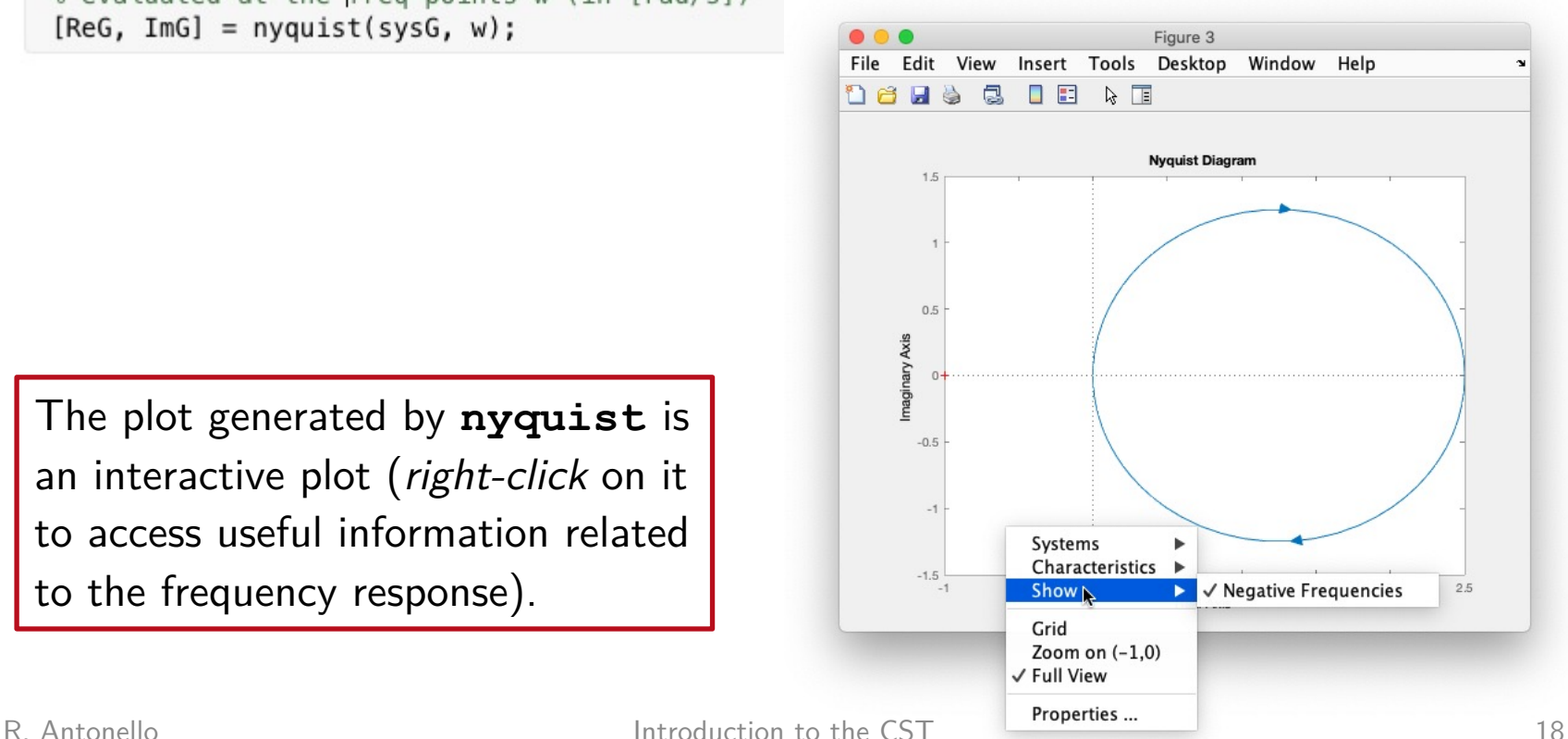

#### LTI viewer

**ltiview** provides an interactive tool to sketch and analyze time and frequency responses of

multiple LTI models.

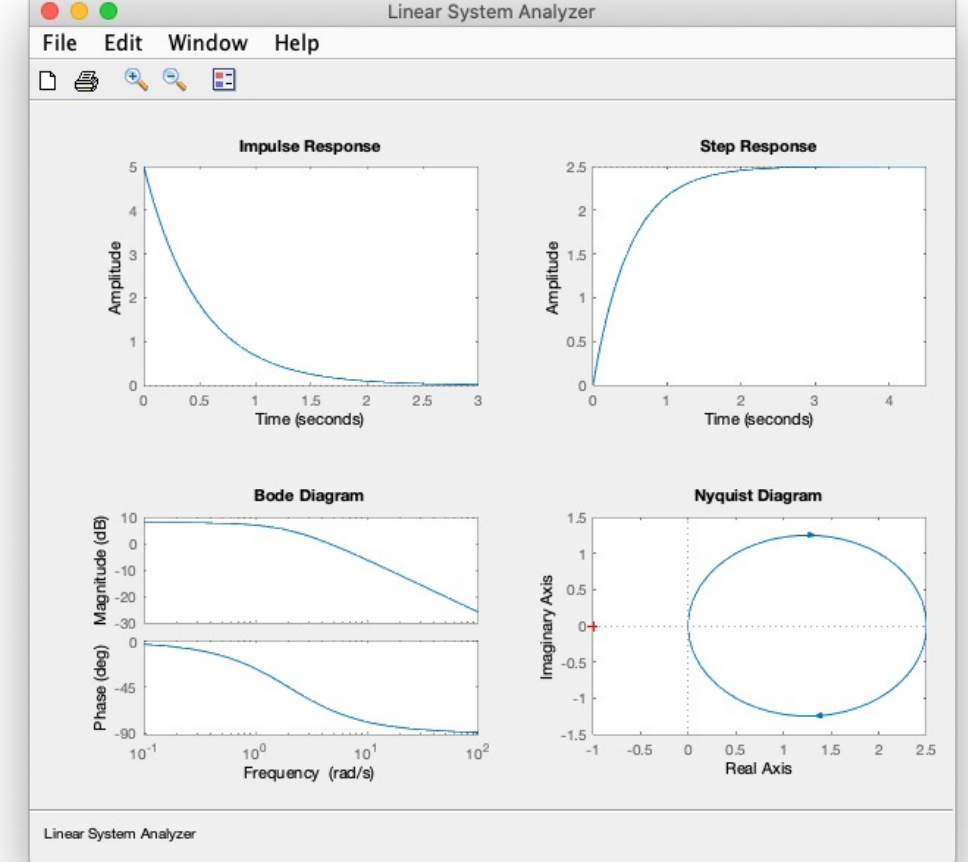

The plot generated by **ltiview** is an interactive plot (*right-click* on it to configure the ltiview outputs).

**pole** and **zero** return poles and zeros of an LTI model in *encapsulated form* (LTI object).

$$
G(s) = \frac{s^2 + 15s + 50}{s^6 + 10s^5 + 47s^4 + 142s^3 + 250s^2 + 200s}
$$

```
numG = [1, 15, 50];denG = [1, 10, 47, 142, 250, 200, 0];
                    sysG = tf(numG, denG);p1 = pole(sysG)p1 = 6 \times 1 complex
                        0.0000 + 0.0000i-1.0000 + 3.0000i-1.0000 - 3.0000i-4.0000 + 0.0000i-2.0000 + 1.0000i-2.0000 - 1.0000iz1 = zero(sysG) % also available: [z, k] = zero(sysP)z1 = 2 \times 1-10-5R. Antonello 20
```
For *non-encapsulated forms*, use **roots** and **eig** to get the zeros, poles and eigenvalues.

$$
G(s) = \frac{s^2 + 15s + 50}{s^6 + 10s^5 + 47s^4 + 142s^3 + 250s^2 + 200s}
$$

 $p2 = roots(denG)$  $p2 = 6 \times 1$  complex  $0.0000 + 0.0000i$  $-1.0000 + 3.0000i$  $-1.0000 - 3.0000i$  $-4.0000 + 0.0000i$  $-2.0000 + 1.0000i$  $-2.0000 - 1.0000i$ 

 $z2 = roots(numG)$ 

 $z2 = 2 \times 1$  $-10$  $-5$   $A = ssdata(sysG);$  $eig(A)$ 

#### $ans = 6 \times 1$  complex

 $0.0000 + 0.0000i$  $-1.0000 + 3.0000i$  $-1.0000 - 3.0000i$  $-4.0000 + 0.0000i$  $-2.0000 + 1.0000i$  $-2.0000 - 1.0000i$ 

Use **damp** to get the natural frequency  $\omega_n$  and the damping factor  $\delta$  of the system poles or eigenvalues.

% natural freq and damping factor of % system poles using damp % note: poles are sorted by increasing freq  $[wn1, d1] = damp(sysG)$ 

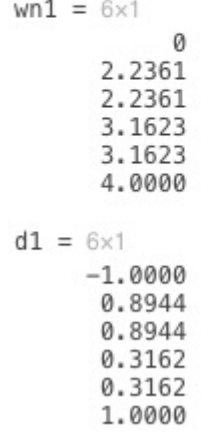

Complex conjugate pole pair

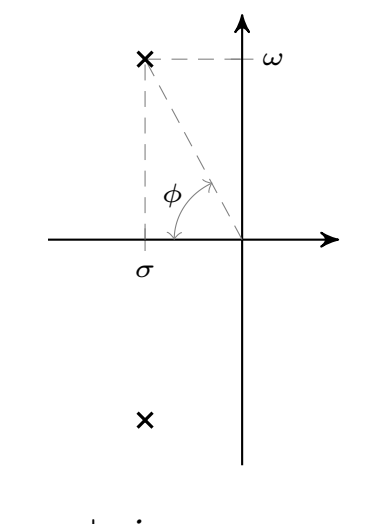

$$
p_{1,2} = \sigma \pm j\omega
$$
  
=  $-\delta\omega_n \pm j \omega_n \sqrt{1 - \delta^2}$ 

#### Use **pzmap** to plot poles  $(\times)$  and zeros  $(\circ)$  on the complex plane. Figure

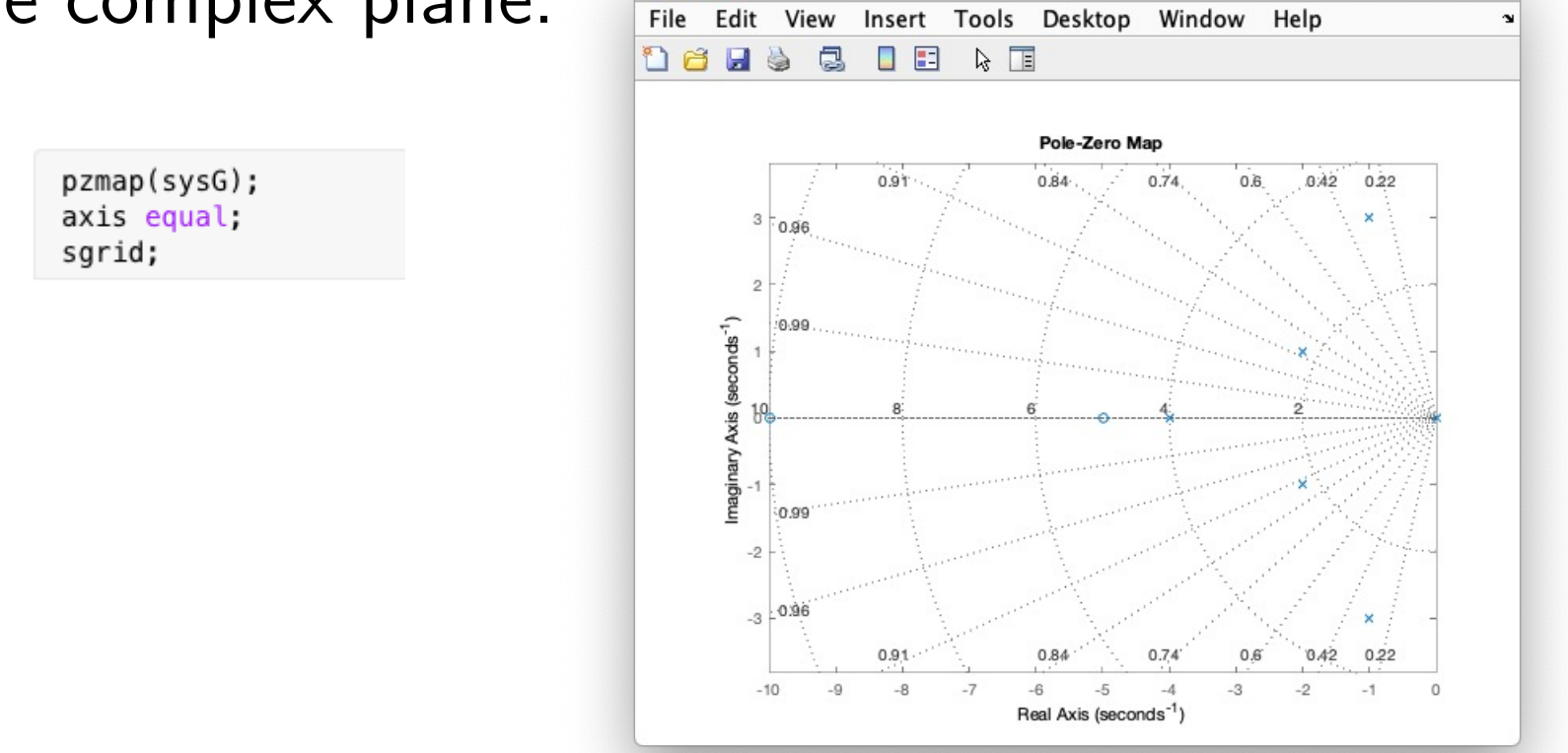

Use **sgrid** (**zgrid** for discrete-time case) to superimpose a grid showing the constant damping ratio and natural frequency loci.

#### Root locus

#### Use **rlocus** to plot the (positive) root locus.

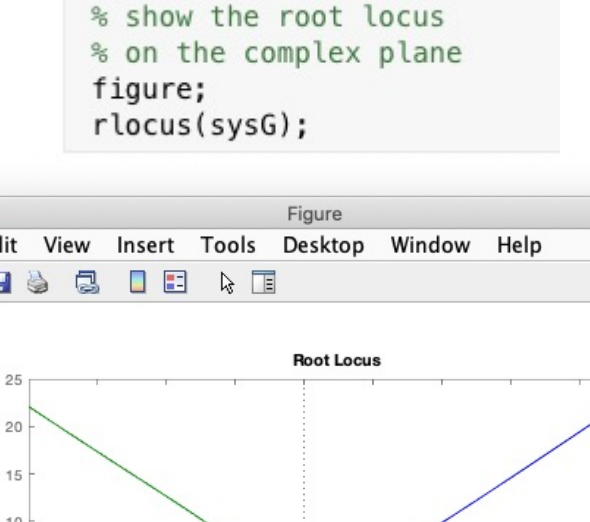

File

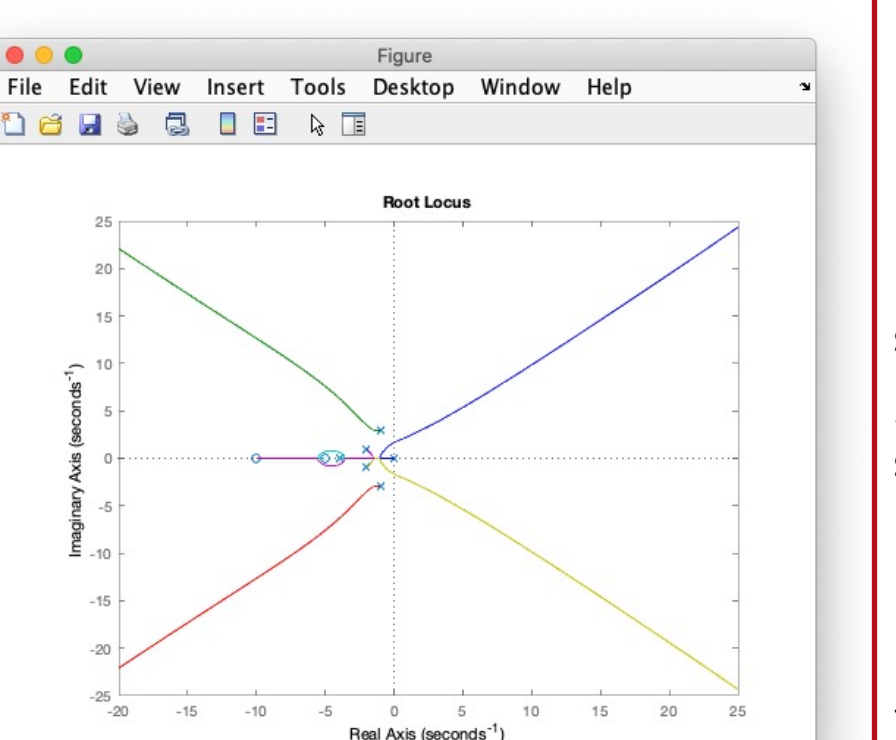

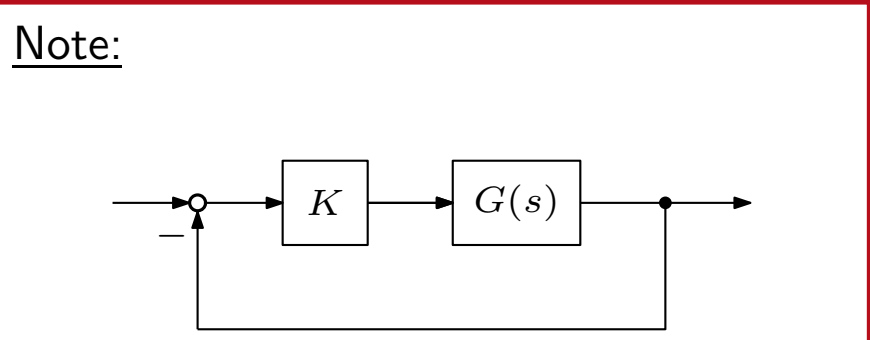

If  $G(s) = B(s)/A(s)$ , the root locus shows how the roots of the *characteristic polynomial* (i.e. poles of the closed-loop system):

$$
p(s) = A(s) + KB(s)
$$

move on the complex plane as  $K$  varies from  $0$  to  $+\infty$ .

# Stability margins

Use **margin** to evaluate the stability margins (*gain* and *phase*) of a specified system.

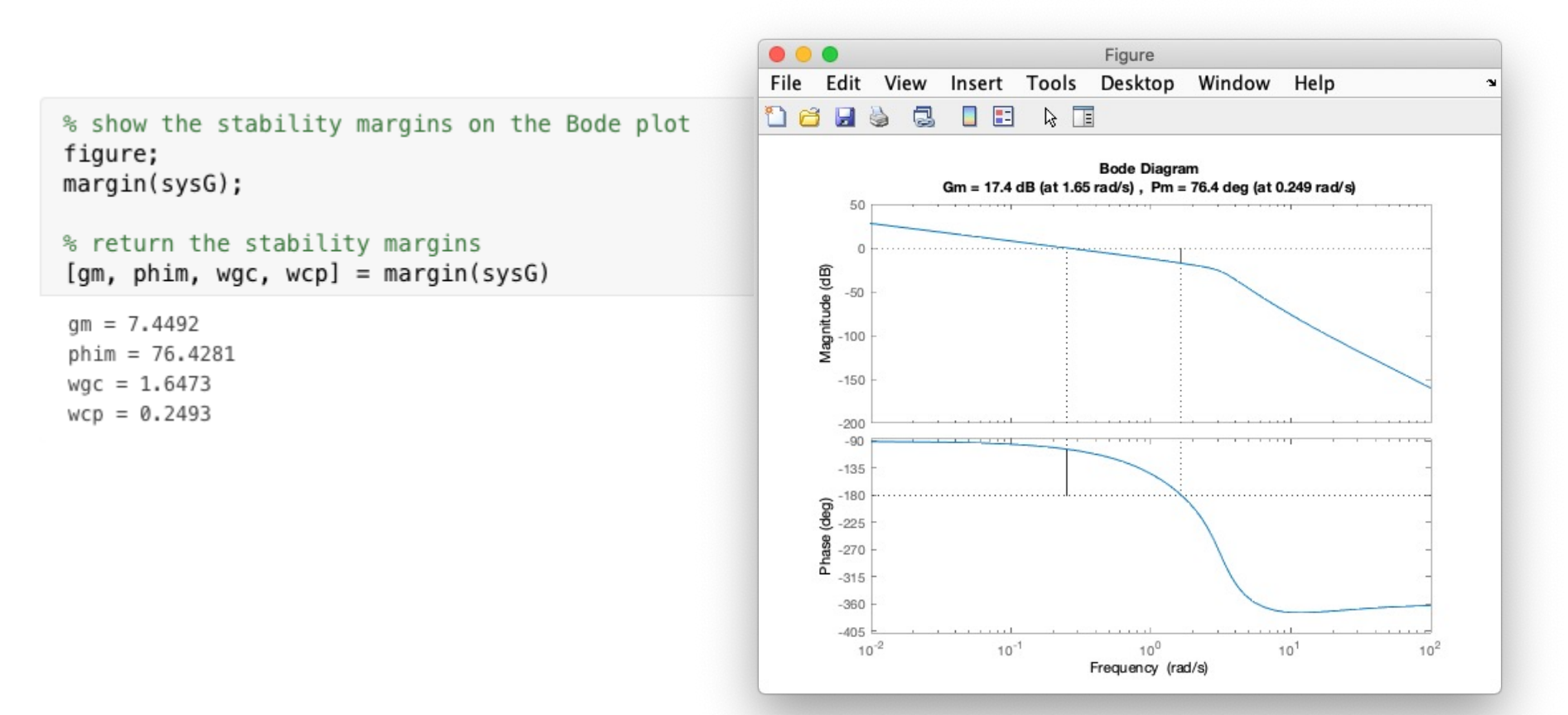

### Model discretization

Use **c2d** to discretize a given continuous-time model with one of the following methods:

- ⤷ *zero-order hold* (**zoh**): exact for *staircase* inputs.
- ⤷ *first-order hold* (**foh**): exact for *piecewise linear* inputs.
- ⤷ *impulse-invariant* (**impulse**): exact for *impulse train* inputs.
- ⤷ *Tustin* (**tustin**): yields the best frequency-domain match between the continuous-time and discretized systems.
- ⤷ *zero-pole matching* (**matched**): discrete-time equivalent with same DC gain, and poles/zeros obtained with the transformation  $z = e^{sT_s}$ .

#### Model discretization

 $sysGd2 = c2d(sysG, Ts, 'foh')$ 

 $sysGd2 =$ 

 $-0.1576$  z<sup>2</sup> + 0.1074 z + 0.1905

 $z^2$  - 1.646 z + 0.7866

Sample time: 0.4 seconds Discrete-time transfer function.

 $sysGd3 = c2d(sysG, Ts, 'impulse')$ 

 $sysGd3 =$ 

 $-0.4$  z<sup>2</sup> +  $0.5093$  z  $z^2$  - 1.646 z + 0.7866

Sample time: 0.4 seconds Discrete-time transfer function.

 $sysGd4 = c2d(sysG, Ts, 'tustin')$ 

 $sysGd4 =$ 

 $-0.1379$  z<sup>2</sup> + 0.06897 z + 0.2069

 $z^2$  - 1.655 z + 0.7931

Sample time: 0.4 seconds Discrete-time transfer function.

 $sysGd5 = c2d(sysG, Ts, 'matched')$ 

 $sysGd5 =$ 

 $-0.2854$  z + 0.4258  $z^2$  - 1.646 z + 0.7866

Sample time: 0.4 seconds R. Antonello **Introduction to the CS** *Piscrete-time* transfer function.

$$
G(s) = \frac{-s+1}{s^2 + 0.6s + 1}
$$

% continuous-time model  $sysG = tf([-1 1], [1, 2*0.3, 1]);$ 

% discretizations  $Ts = 0.4;$  $sysGd1 = c2d(sysG, Ts, 'zoh')$ 

 $sysGd1 =$ 

 $-0.2732$  z + 0.4136  $Z^2$  - 1.646 z + 0.7866

Sample time: 0.4 seconds Discrete-time transfer function.

## Model discretization

#### Note: **c2d** does not implement the *forward* and *backward Euler* discretization methods.

Convenient approach for Forward (FE) and Backward Euler (BE) discretization

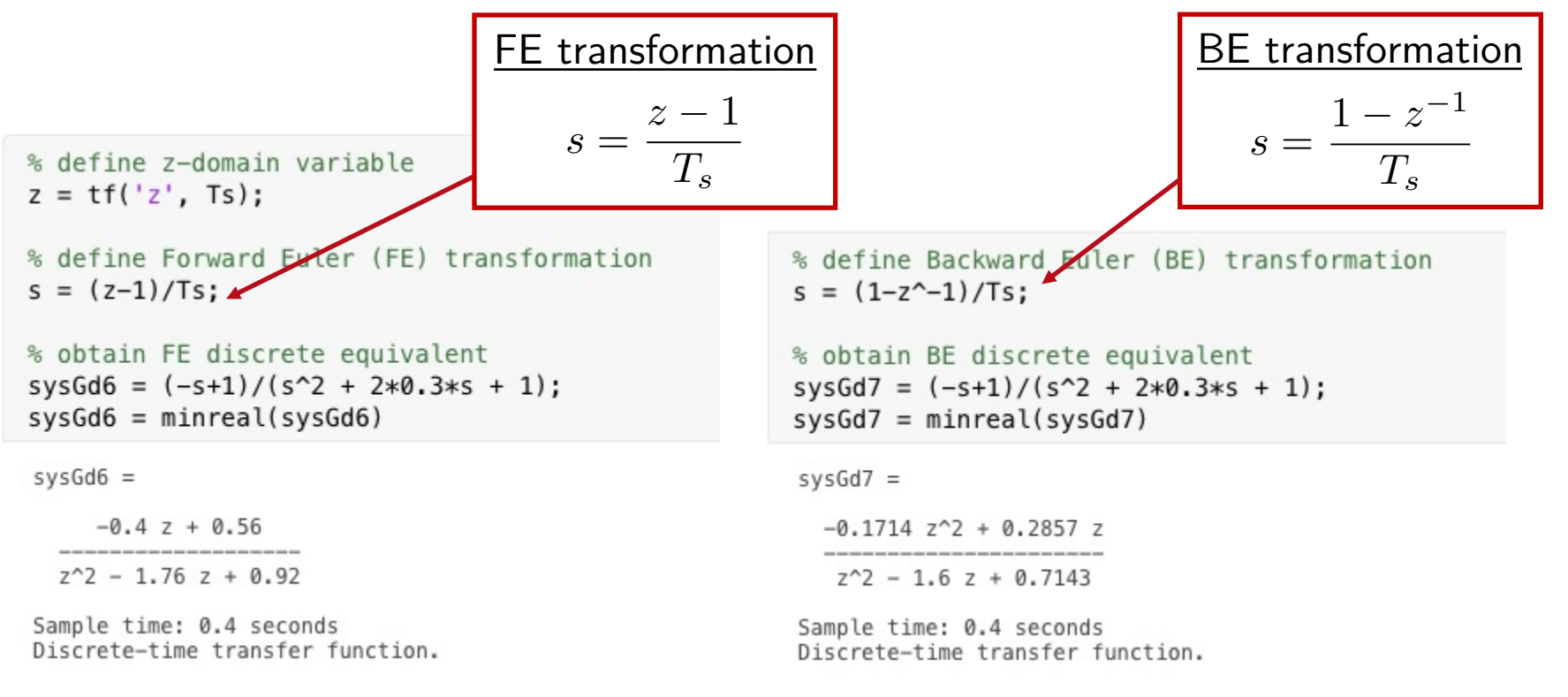

Two-mass system with *infrastructural* actuator

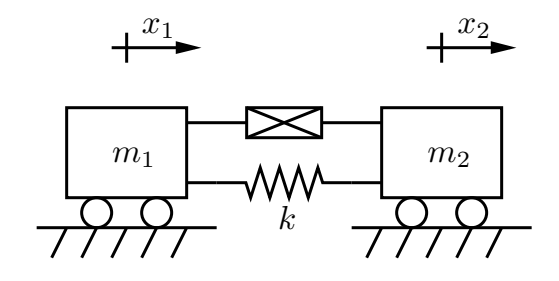

 $\dot{x} = A_1 x + B_1 u$ 

Force exerted by the actuator on the two carts

$$
\mathbf{A}_1 = \begin{bmatrix} 0 & 1 & 0 & 0 \\ -k/m_1 & 0 & k/m_1 & 0 \\ 0 & 0 & 0 & 1 \\ k/m_2 & 0 & -k/m_2 & 0 \end{bmatrix}, \quad \mathbf{B}_1 = \begin{bmatrix} 0 \\ 1/m_1 \\ 0 \\ 1/m_2 \end{bmatrix}
$$

$$
\mathbf{x} = [x_1, \dot{x}_1, x_2, \dot{x}_2]^T
$$

```
% state-space model (state = [x1; dotx1; x2; dotx2])
m1 = 1; m2 = 1; k = 2;
A1 = [0, 1, 0, 0; \ldots]-k/m1, 0, k/m1, 0; ...0, 0, 0, 1;k/m2, 0, -k/m2, 0];
```
 $B1 = [0; 1/m1; 0; -1/m2];$ 

% rank of controllability matrix rank(Mc1)

 $ans = 2$ 

% number of uncontrollable states  $Nc1 = size(Mc1,1) - rank(Mc1)$ 

 $Nc1 = 2$ 

Use **ctrb** to evaluate the *controllability matrix*

$$
\boldsymbol{\mathcal{R}}_1 = \left[ \boldsymbol{B}_1, \ \, \boldsymbol{A}_1 \boldsymbol{B}_1, \ \, \boldsymbol{A}_1^2 \, \boldsymbol{B}_1, \ \, \boldsymbol{A}_1^3 \boldsymbol{B}_1 \right]
$$

% get controllability matrix [B, A\*B, A^2\*B, A^3\*B]  $Mc1 = ctrb(A1, B1)$ 

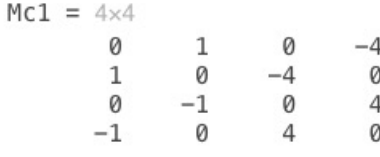

The controllability matrix is *not full rank* ⇓

with an infrastructural actuator, it is impossible to control the "common-mode" position and velocity; only the relative displacement and velocity of the two carts can be controlled.

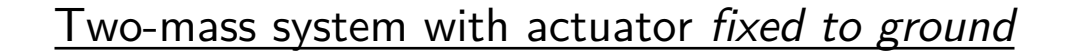

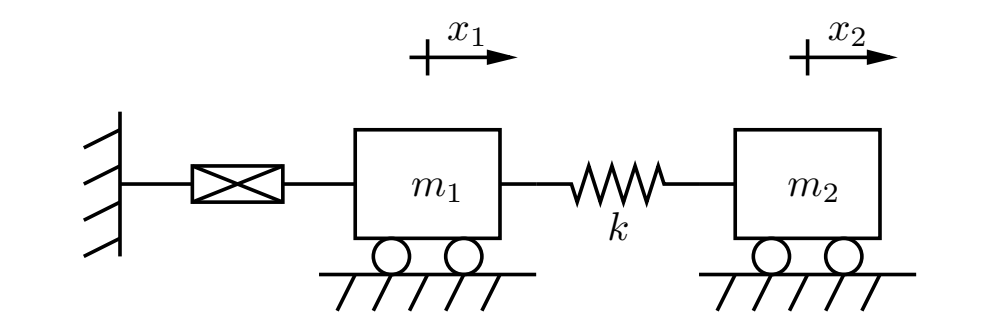

 $\dot{x} = A_1 x + B_1 u$ 

$$
\mathbf{A}_1 = \left[ \begin{array}{cccc} 0 & 1 & 0 & 0 \\ -k/m_1 & 0 & k/m_1 & 0 \\ 0 & 0 & 0 & 1 \\ k/m_2 & 0 & -k/m_2 & 0 \end{array} \right], \quad \mathbf{B}_2 = \left[ \begin{array}{c} 0 \\ 1/m_1 \\ 0 \\ 0 \end{array} \right]
$$

 $\bm{x} = [x_1, \, \dot{x}_1, \, x_2, \, \dot{x}_2]^T$ 

% state-space model  $A2 = A1$ ;  $B2 = [0; 1/m1; 0; 0];$ 

% get controllability matrix [B, A\*B, A^2\*B, A^3\*B]  $Mc2 = ctrb(A2, B2)$ 

 $MC2 = 4 \times 4$ 

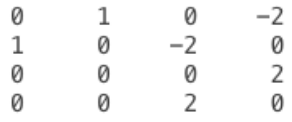

% rank of controllability matrix  $rank(Mc2)$ 

ans =  $4$ 

```
% number of uncontrollable states
Nc2 = size(Mc2,1) - rank(Mc2)
```
 $Nc2 = 0$ 

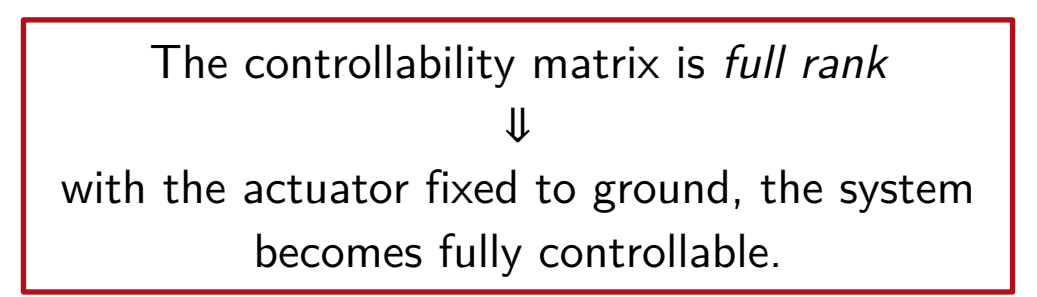

Two-mass system with *infrastructural position sensor*

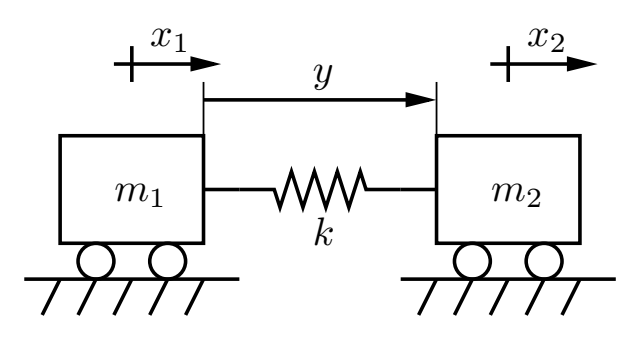

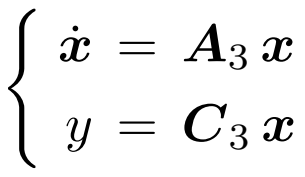

$$
\mathbf{A}_3 = \left[ \begin{array}{cccc} 0 & 1 & 0 & 0 \\ -k/m_1 & 0 & k/m_1 & 0 \\ 0 & 0 & 0 & 1 \\ k/m_2 & 0 & -k/m_2 & 0 \end{array} \right], \quad \mathbf{C}_3 = \left[ \begin{array}{cccc} -1 & 0 & 1 & 0 \end{array} \right]
$$

$$
\bm{x} = [x_1, \, \dot{x}_1, \, x_2, \, \dot{x}_2]^T
$$

R. Antonello **Introduction to the CST** 33

% state-space model  $A3 = A1$ :  $C3 = [-1, 0, 1, 0];$ 

% get observability matrix [C; C\*A, C\*A  $Mo3 = obsv(A3, C3)$ 

 $Mo3 = 4 \times 4$ 

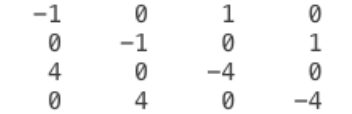

Use **obsv** to evaluate the *observability matrix*

$$
\bm{\mathcal{O}}_3=\left[\begin{array}{c} \bm{C}_3 \\ \bm{C}_3\,\bm{A}_3 \\ \bm{C}_3\,\bm{A}_3^2 \\ \bm{C}_3\,\bm{A}_3^3 \end{array}\right]
$$

% rank of controllability matrix rank(Mo3)

 $ans = 2$ 

% number of unobservable states  $No3 = size(Mo3, 2) - rank(Mo3)$ 

 $No3 = 2$ 

The observability matrix is *not full rank*  $J_{\rm L}$ with an infrastructural sensor, it is impossible to observe the "common-mode" position and velocity; only the relative displacement and velocity of the two carts can be observed.

Two-mass system with *absolute position sensor* attached to one cart

 $+\rightarrow^{\omega_2}$ 

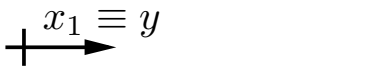

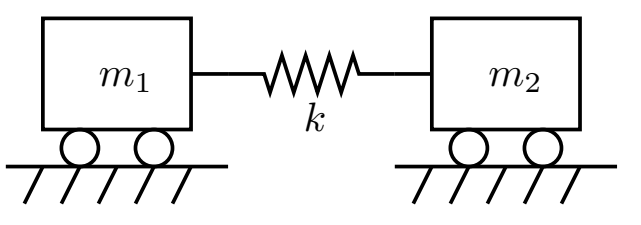

 $\int \dot{x} = A_4 x$  $y = \bm{C}_4 \, \bm{x}$ 

$$
\bm{A}_4 = \left[\begin{array}{cccc} 0 & 1 & 0 & 0 \\ -k/m_1 & 0 & k/m_1 & 0 \\ 0 & 0 & 0 & 1 \\ k/m_2 & 0 & -k/m_2 & 0 \end{array}\right], \quad \bm{C}_4 = \left[\begin{array}{cccc} 1 & 0 & 0 & 0 \end{array}\right]
$$

$$
\bm{x} = [x_1, \, \dot{x}_1, \, x_2, \, \dot{x}_2]^T
$$

R. Antonello **Introduction to the CST** 35

% state space model  $A4 = A1$ ;  $C4 = [1, 0, 0, 0];$ 

% get observability matrix [C; C\*A, C\*A^2; C\*A^3]  $Mo4 = obsv(A4, C4)$ 

> Ø 0 0  $\overline{2}$

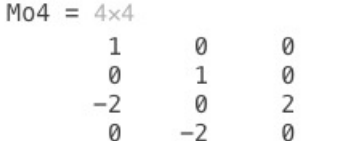

% rank of controllability matrix rank(Mo4)

ans  $= 4$ 

% number of unobservable states  $No4 = size(Mo4, 2) - rank(Mo4)$ 

 $No4 = 0$ 

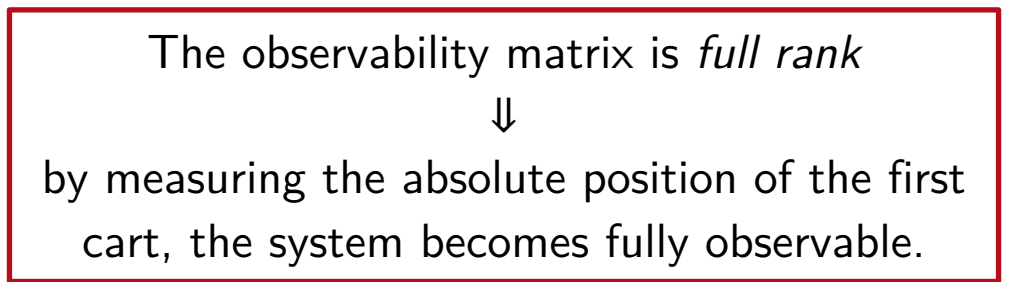

• Use **place** to design the state-feedback gain  $K$  that places the closed-loop eigenvalues of the controllable pair  $(A, B)$ , i.e. the eigenvalues of  $A - BK$ , to the desired locations on complex plane.

The routine works for both SISO and MIMO systems, but requires that the *multiplicity of the closed-loop eigenvalues is*  $<$  rank **B**.

• **acker** is an alternative routine, and allows to allocate eigenvalues with multiplicity  $> 1$ . However, it *only works for SISO models*, and is *less numerically reliable*.

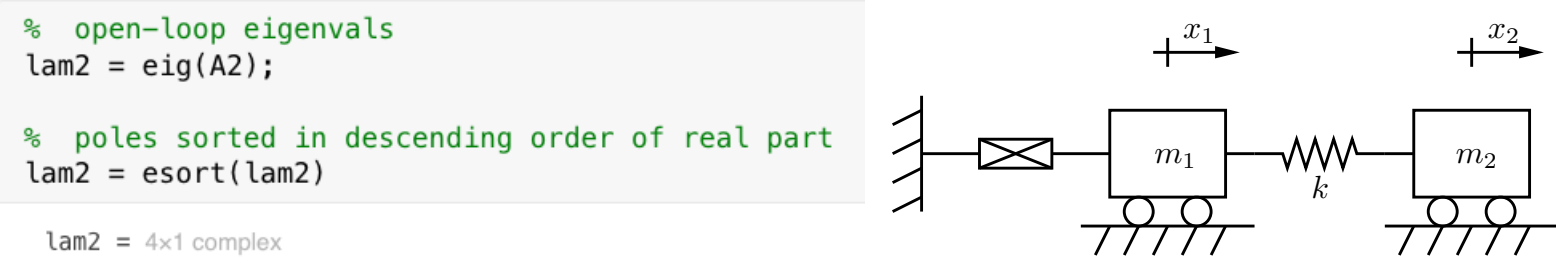

 $0.0000 + 0.00001$  $-0.0000 + 2.0000i$  $-0.0000 - 2.0000i$  $-0.0000 + 0.00001$ 

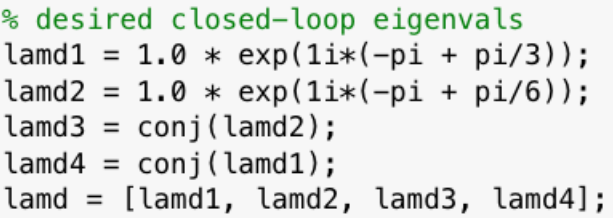

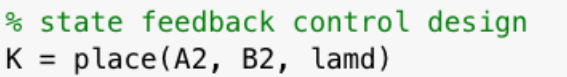

 $K = 1 \times 4$  $-0.2679$ 2.7321 0.7679  $-1.3660$ 

#### Desired closed-loop eigenvalues

$$
\lambda_{d,1} = e^{j(-\pi + \pi/3)} = -\frac{1}{2} + j\frac{\sqrt{3}}{2}, \qquad \lambda_{d,4} = \lambda_{d,1}^* = -\frac{1}{2} - j\frac{\sqrt{3}}{2}
$$

$$
\lambda_{d,2} = e^{j(-\pi + \pi/6)} = -\frac{\sqrt{3}}{2} + j\frac{1}{2}, \qquad \lambda_{d,3} = \lambda_{d,2}^* = -\frac{\sqrt{3}}{2} - j\frac{1}{2}
$$

The state-feedback matrix  $K$  can be obtained with the **place** routine (all the eigenvalues have multiplicity  $= 1$ ).

#### desired closed-loop eigenvals ℁ (sorted in descending order of real parts) ℁  $land = esort(land)$

 $\lambda$  and =  $4 \times 1$  complex  $-0.5000 + 0.8660i$  $-0.5000 - 0.86601$  $-0.8660 + 0.5000i$  $-0.8660 - 0.50001$ 

```
% closed-loop eigenvals placed by "place"
A2c = A2 - B2*Klamc = eig(A2c)
```
 $\text{Lanc} = 4 \times 1$  complex  $-0.5000 + 0.8660i$  $-0.5000 - 0.8660i$  $-0.8660 + 0.50001$  $-0.8660 - 0.5000i$ 

```
% plot open vs closed loop eigenvals
figure;
plot(lam2, 'bx', 'MarkerSize', 10, 'LineWidth', 2);
hold on
plot(lamc, 'rx', 'MarkerSize', 10, 'LineWidth', 2);
axis equal;
sgrid;
legend('open-loop eigenvalues', 'closed-loop eigenvalues');
```
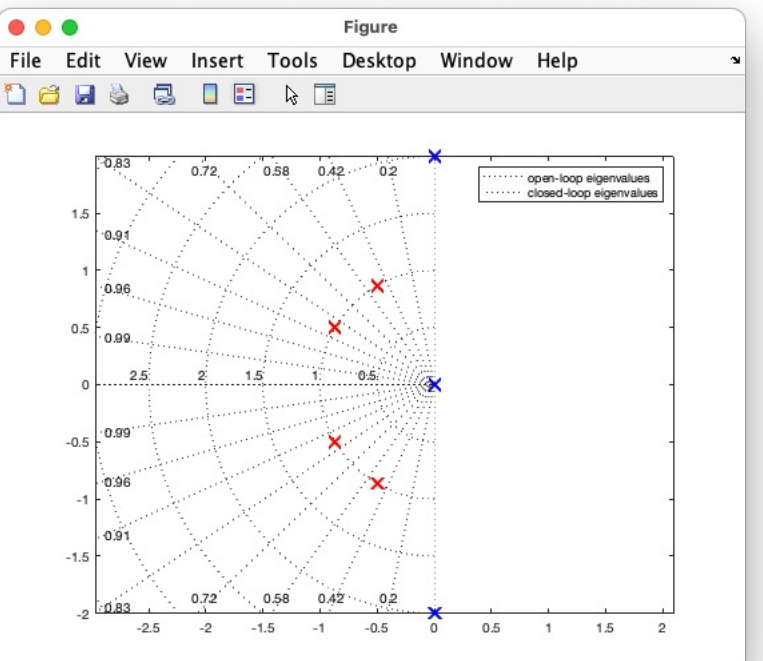

Note: by *duality theorem*, the **place** and **acker** routines can be also used to design the state estimator gain matrix  $L$  that places the estimator eigenvalues, i.e. the eigenvalues of  $A - LC$ , to the desired locations on complex plane.

The estimator gain matrix L for the pair  $(A, C)$  is designed as the controller gain matrix  $K = L^T$  for the dual system  $(A^T,\boldsymbol{C}^T).$ 

```
% open-loop eigenvals
lam4 = eia(A4):
```
% poles sorted in descending order of real part  $lam4 = esort(lam4)$ 

 $\tan 4 = 4 \times 1$  complex  $0.0000 + 0.00001$  $-0.0000 + 2.0000i$  $-0.0000 - 2.0000i$  $-0.0000 + 0.00001$ 

> % desired estimator eigenvals  $\lambda = -5 * \text{ones}(4,1);$

% state estimator design  $L = \text{acker}(A4.', CA.'', \text{land}).'$  $L = 4 \times 1$ 

> 20,0000 146,0000 230,0000 166,5000

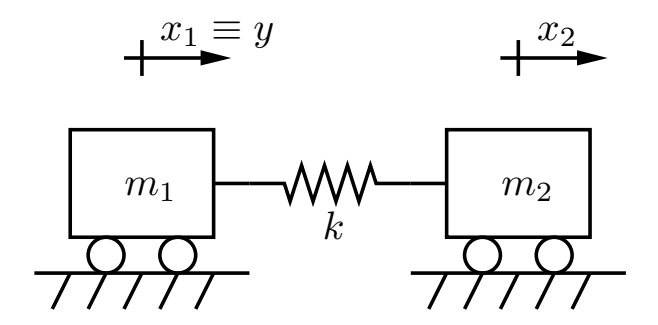

Desired estimator eigenvalues

 $\lambda_{d,1} = \lambda_{d,2} = \lambda_{d,3} = \lambda_{d,4} = -5$ 

The state estimator matrix  $\bm{L}$  can be obtained with the **acker** routine (there is only one desired eigenvalue with multiplicity  $= 4$ ).

## Linear Quadratic Regulator (LQR)

For models in *encapsulated form* (i.e. LTI objects):

- $\rightarrow$  1qr : LQR design with state  $+$  input weighting.
- $\rightarrow$  1qry : LQR design with output  $+$  input weighting.
- ⤷ **lqi** : LQR design with *integral action*.

Note: they accept both continuous and discrete-time models.

#### For models in *non-encapsulated* form:

⤷ **lqr**, **lqry**, **lqi** : LQR designs for continuous-time models.

⤷ **dlqr**, **dlqry** : LQR designs for discrete-time models.

### Linear Quadratic Regulator (LQR)

#### LQR cost function

$$
J = \int_0^{+\infty} \mathbf{x}^T(t) \mathbf{Q} \mathbf{x}(t) + \mathbf{u}^T(t) \mathbf{R} \mathbf{u}(t) dt
$$

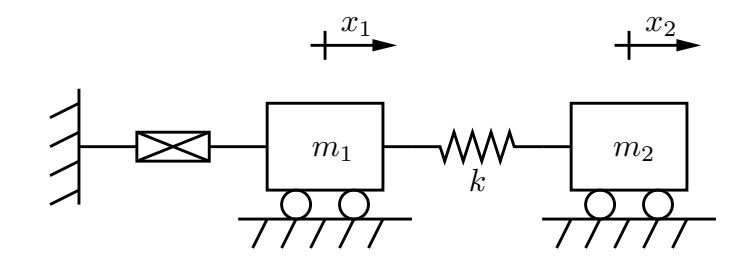

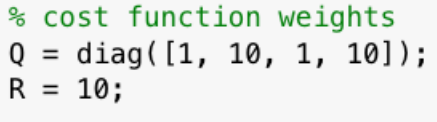

% input weight

% state weighting matrix

% LQR design  $K = \text{lgr}(A2, B2, Q, R)$ 

 $K = 1 \times 4$ 

0.8615 1.6501  $-0.4143$ 0.3683

```
% plot open vs closed loop eigenvals
figure;
plot(lam2, 'bx', 'MarkerSize', 10, 'LineWidth', 2);
hold on
plot(lamc, 'rx', 'MarkerSize', 10, 'LineWidth', 2);
axis equal;
sgrid;
legend('open-loop eigenvalues', 'closed-loop eigenvalues
```
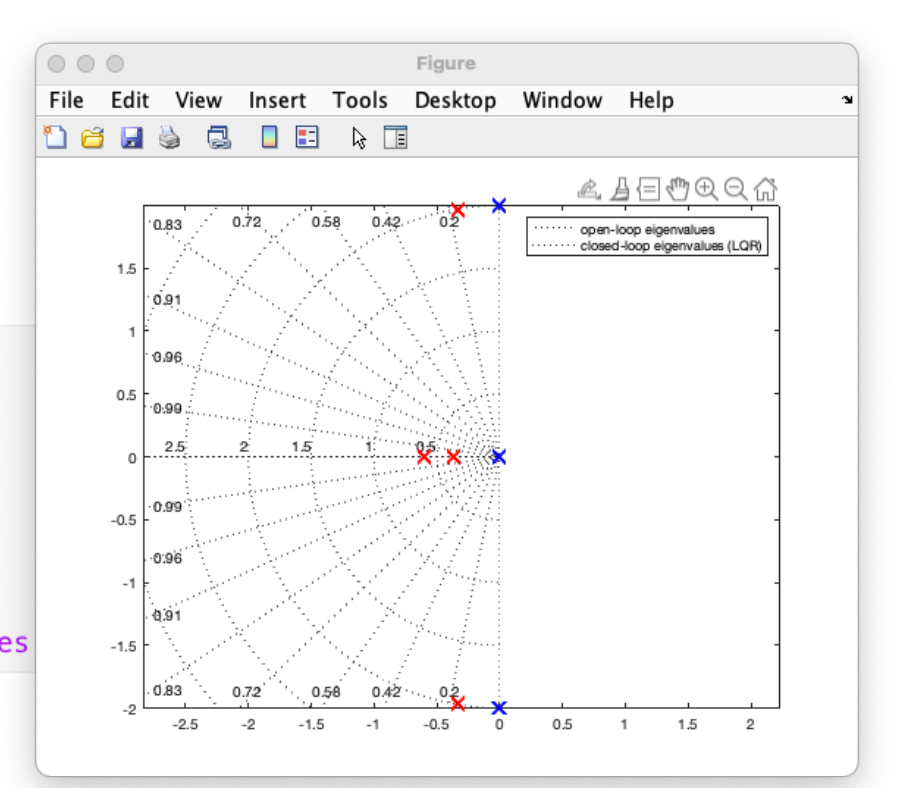

#### sisotool

#### **sisotool** is a convenient interactive tool for the analysis and design of SISO control systems.

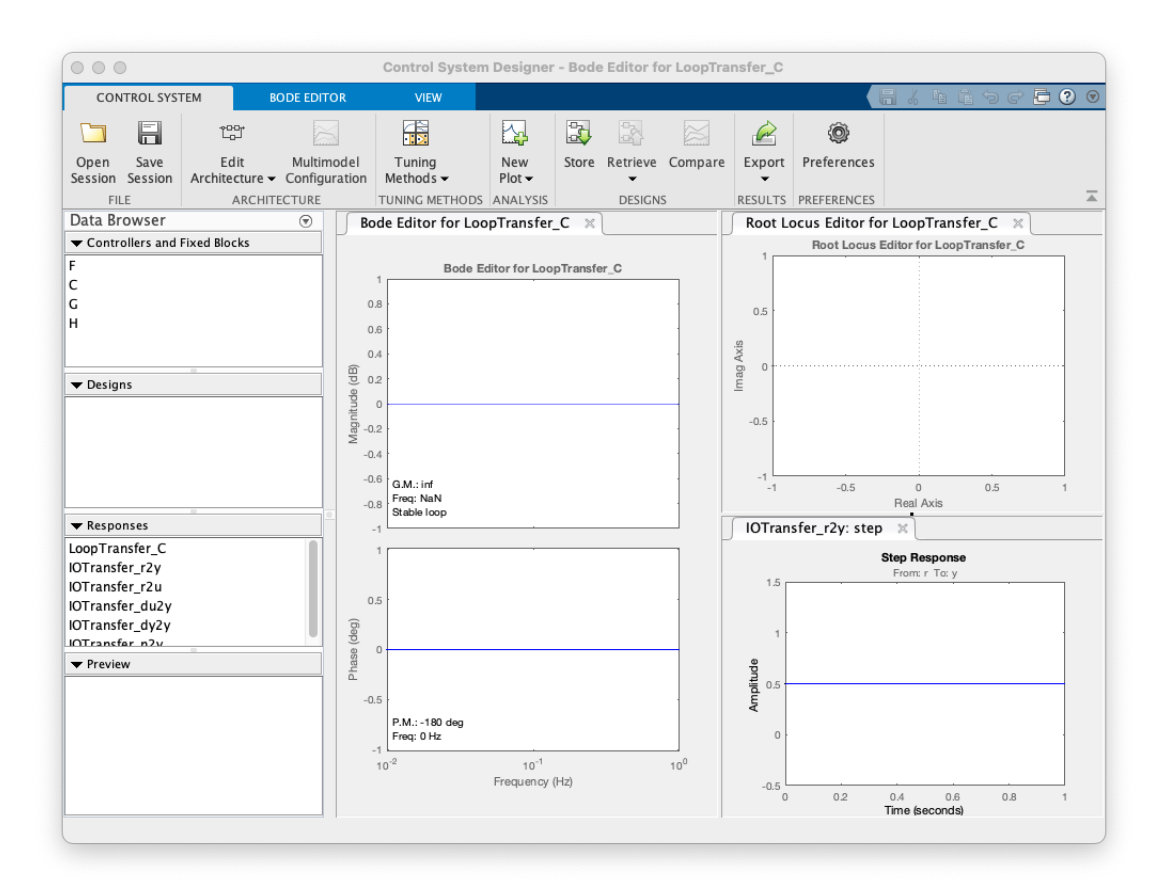